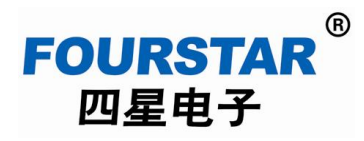

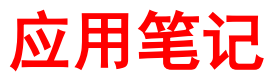

## 工业级网口和串口转无线 **WiFi** 适配器 **FS-WF485IE**

# 在各种 **PLC** 上的应用测试

2014/02/20

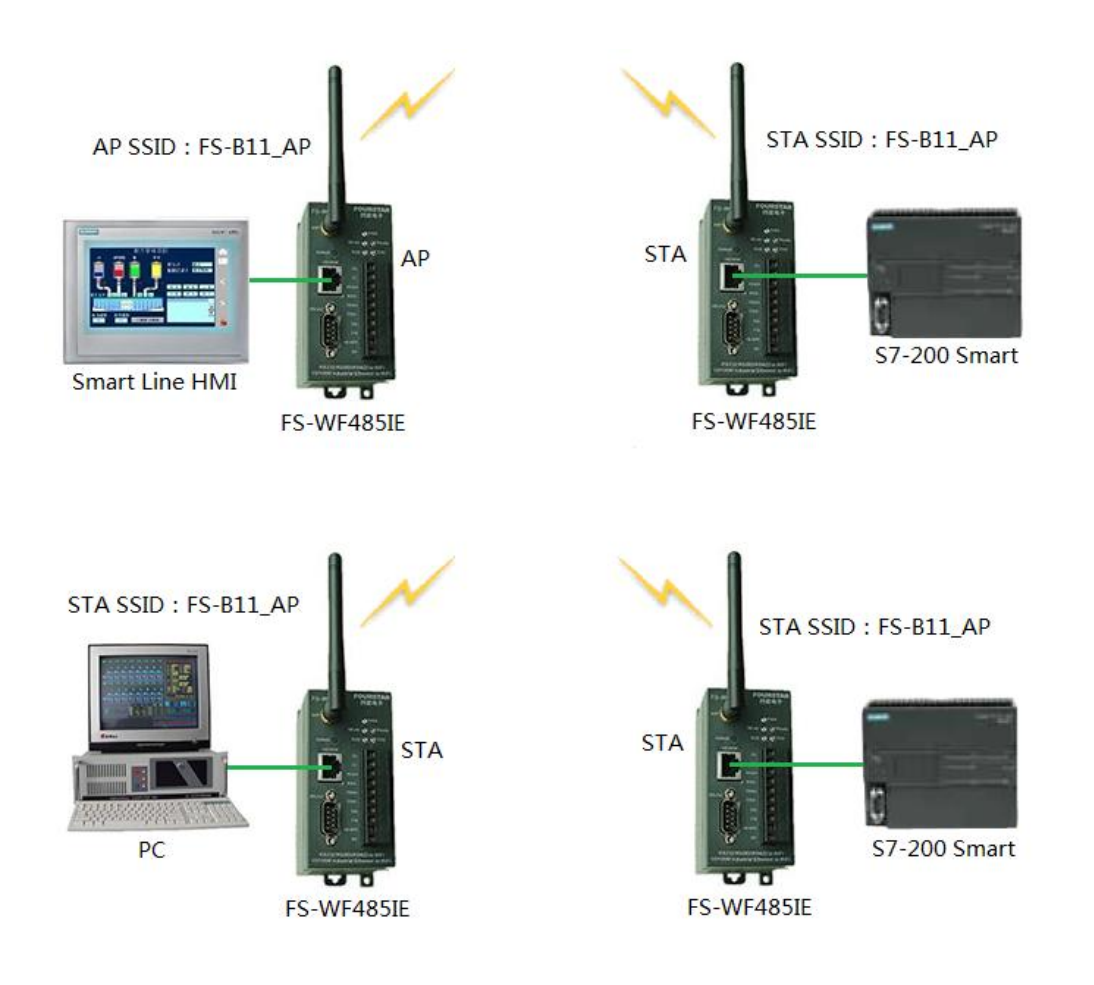

德阳四星电子技术有限公司

版权所有 侵权必究

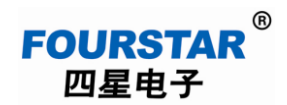

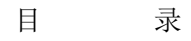

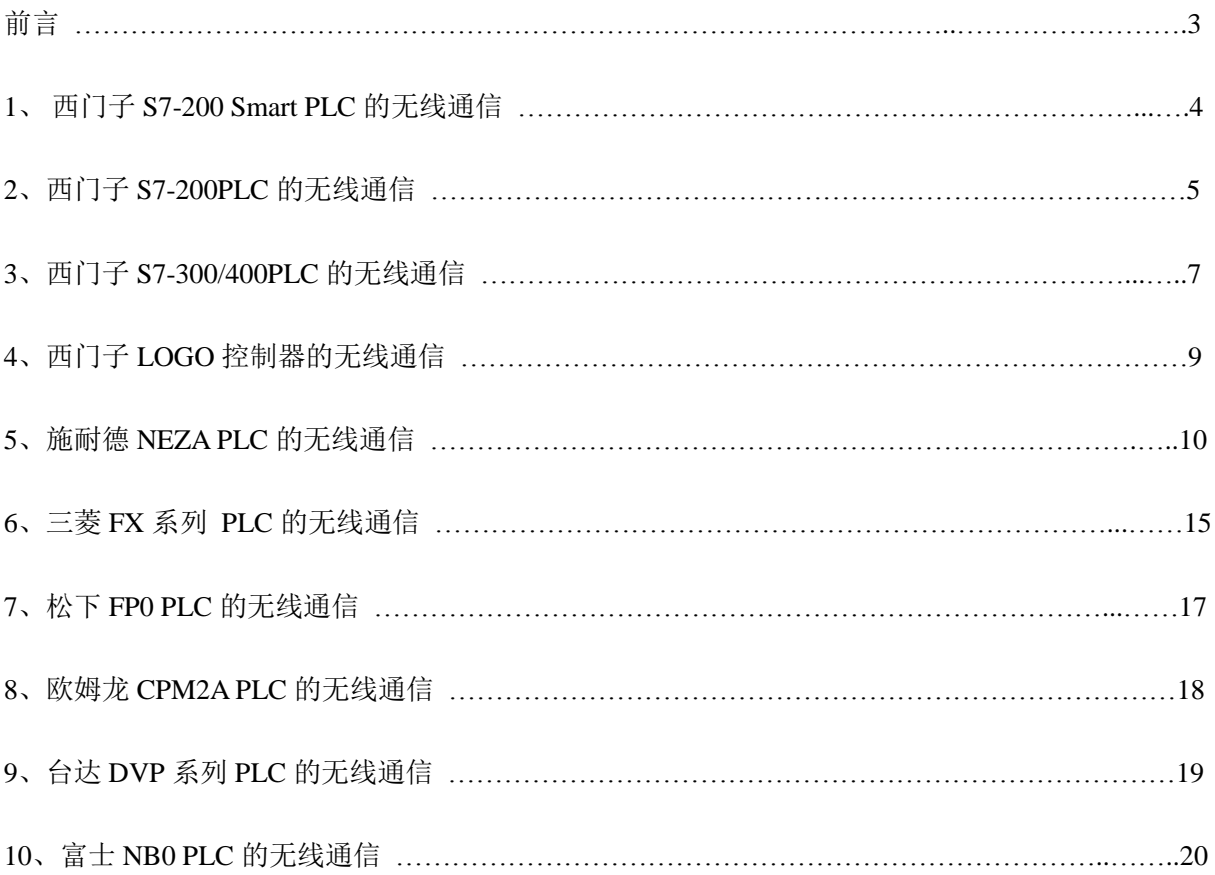

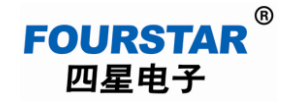

#### 前言

四星电子出品的网口和串口转无线 WiFi 适配器 FS-WF485IE, 是一种用于工业自动化领域的可 将网口或串口转换成 WiFi 无线通信, 话合那些不方便布线的现场, 如:

- > 控制自由移动或旋转设备的需求;
- 信号传输不便于敷设电缆或危险区域的需求;
- 河沟对面、公路或铁路对面的设备之间以及复杂的地形的设备之间通信;
- > 讲行快速、简便安装及启动的需求:
- > 能快速接入已有的控制系统。

FS-WF485IE 适配器可以实现以下转换功能:

- > RS232/RS485/RS422 串口转 WiFi 无线通信;
- > 以太网口转 WiFi 无线通信;
- > RS232/RS485/RS422 串口转以太网;
- > 串口、网口、WiFi 三方同时互转。

需要说明的是,FS-WF485IE的串口通信是按UART异步串口通信协议透明传输数据的,适用于 那些遵从UART异步串口通信协议的RS232、RS485、RS422通信接口,如各种PLC的串口自由口 无协议通讯、MODBUS协议通讯等。

有些现场总线如 PROFIBUS、MPI、PPI、CC-Link、PC-Link 等,虽然其物理通信口为 RS485 接 口,但它们并不遵从 UART 异步串口通信协议,所以并不适用本产品!

FS-WF485IE 在 PLC 等工控设备上的应用远不止已测试过的这些 PLC,我们不可能都一一测试, 用户可根据产品的原理和这些测试结果举一反三。

为叙述简洁, 我们下面也将 FS-WF485IE 称为模块。

下面各图中一些符号的意义:

AP SSID: FS-B11\_AP 模块设置成 AP, 无线网络名称(SSID)为: FS-B11\_AP。

STA SSID: FS-B11\_AP 模块设置成 STA, 去连接名称为 FS-B11\_AP 的无线网络。

LAN IP: 10.10.100.254 模块的 IP 地址为: 10.10.100.254。

Protocol: TCP Server 模块设置成 TCP 服务器。

### **FOURSTAR** 四星电子

工业级网口和串口转无线 **WiFi** 适配器 **FS-WF485IE** 在各种 **PLC** 上的应用测试

Port:8899 模块的端口号为 8899。

TCP Client 10.10.100.254: 8899 模块设置成 TCP 客户端, 并且去连接 IP 地址为 10.10.100.254, 端口 号为 8899 的服务器。

UART: 9600, 8E1 设置模块的串口参数为: 波特率=9600bps; 数据位=8; 校验位=偶校验(E 偶校 验、O 奇校验、N 无校验、M 标志校验、S 空格校验);停止位=1。

VCOMM 在电脑中安装的虚拟串口软件 VCOMM。

#### **1**、西门子 **S7-200 Smart PLC** 的无线通信

1.1、S7-200Smart PLC 之间无线通信:

用 FS-WF485IE 可将西门子 S7-200Smart PLC 的以太网口转为无线 WiFi 通信, 如图 1-1 所示, 只需将其中一个模块设置成 AP 模式,其它模块设置成 STA 并建立无线 WiFi 连接, 即可用无线方式 替代原来使用以太网交换机时的有线连接方式。

各个设备(PLC、PC、HMI)的 IP 地址仍然是先前有线连接时的 IP 地址, AP 模块和 STA 模块 的网口是透明传输的,并不做地址转换。为了避免 FS-WF485IE 给所连接的设备自动分配 IP 地址(如 果所连设备是设置成"自动获得 IP 地址"的),可将 FS-WF485IE 的 DHCP 服务器禁用。

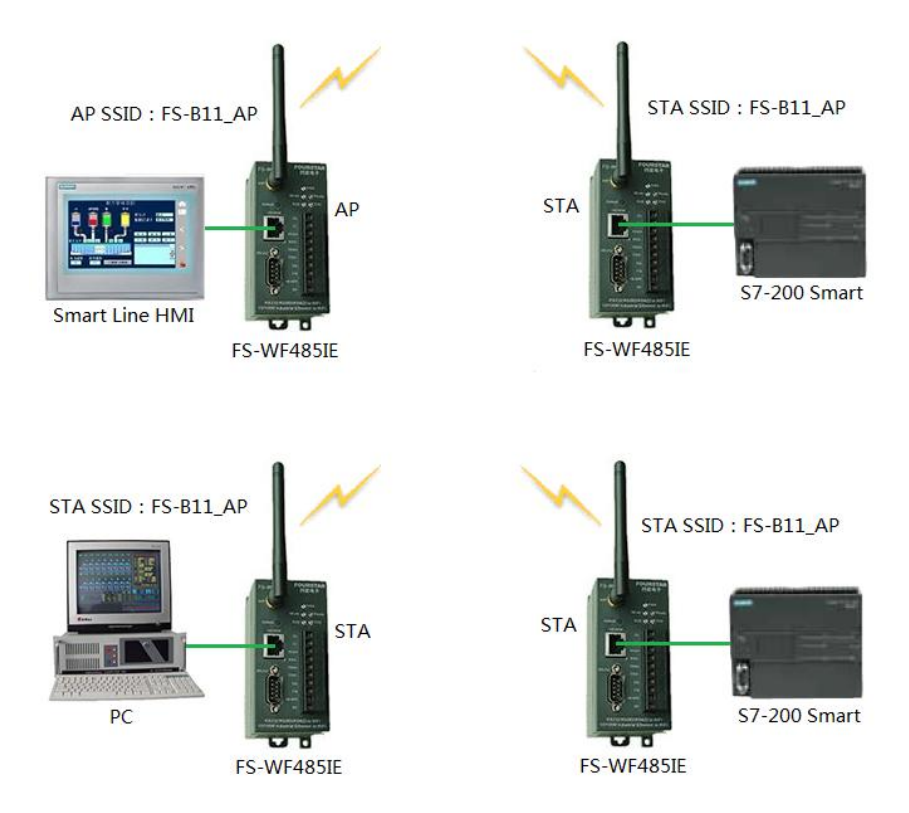

图 1-1 用 FS-WF485IE 实现 S7-200Smart PLC 之间无线通信

1.2、电脑与 S7-200Smart PLC 无线编程监控通信:

将连接西门子 S7-200Smart PLC 的 FS-WF485IE 设置成 AP,你就可用笔记本电脑的内置 WiFi 与之建立无线连接,实现诸如上载、下载程序、监控等操作。

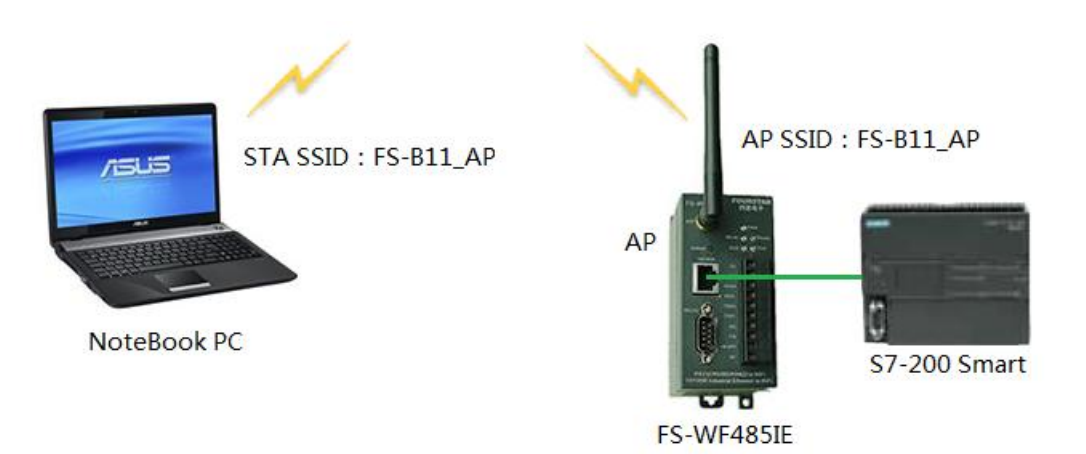

图 1-2 用 FS-WF485IE 实现电脑与 S7-200Smart PLC 无线编程监控通信

#### **2**、西门子 **S7-200PLC** 的无线通信

2.1、电脑与 S7-200PLC 无线通信:

如图 2-1, 电脑上使用 STEP7 Micro/WIN 编程软件或 PC Access 软件, 在"Set PG/PC"中选择 "MODEM 连接"、"无校验位的 10 位无线电/射频调制解调器模式",可实现对 S7-200PLC 无线编程 监控等。PLC 端需用 PC/PPI+编程电缆连接 PLC 与 FS-WF485IE,并将 PC/PPI+上适配器盒上开关拨 到"10 bit"位置。

FS-WF485IE 只支持"10 位无线电/射频调制解调器模式",不支持 PPI、Advanced PPI、Multiple Master PPI。

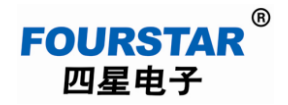

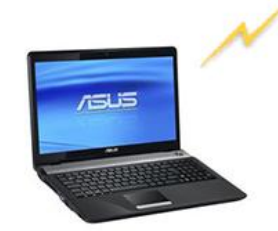

STA SSID: FS-B11\_AP VCOMM: TCP Client 10.10.100.254:8899 STEP7 Micro/WIN: 无线MODEM连接, 无校 验位的10位无线电/射频调制解调器模式。

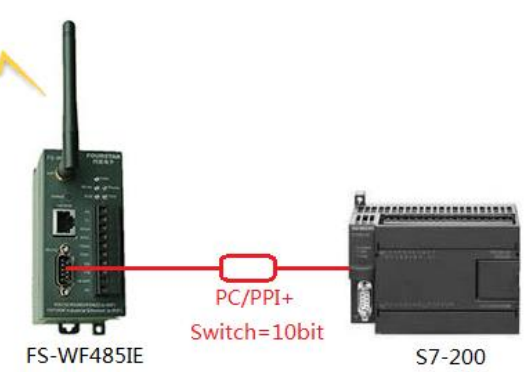

AP SSID: FS-B11\_AP LAN IP: 10.10.100.254 Protocol: TCP Server Port: 8899 UART: 9600, 8N1

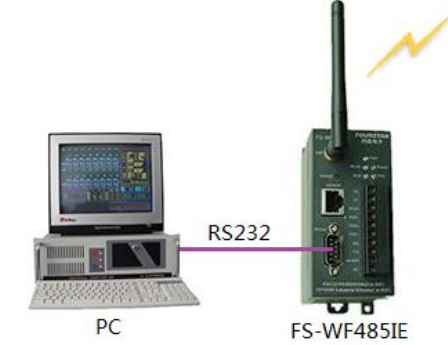

STA SSID: FS-B11\_AP LAN IP: 10.10.100.100 TCP Client 10.10.100.254:8899 UART: 9600, 8N1 STEP7 Micro/WIN: 无线MODEM连接, 无校 验位的10位无线电/射频调制解调器模式。

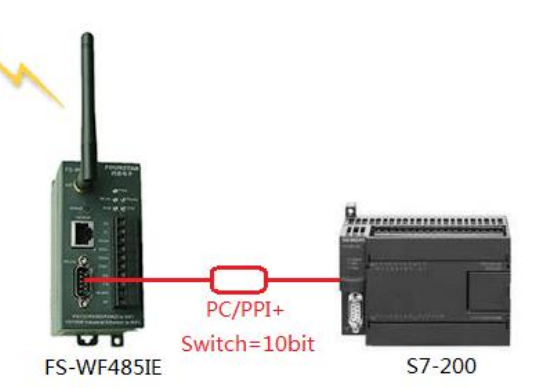

AP SSID: FS-B11\_AP LAN IP: 10.10.100.254 Protocol: TCP Server Port: 8899 UART: 9600, 8N1

图 2-1 用 FS-WF485IE 实现电脑与 S7-200PLC 无线通信

#### 2.2、S7-200PLC 之间的无线通信:

FS-WF485IE 支持 S7-200PLC 之间的 RS485 自由口通信和 MODBUS 协议通信,不支持 PPI、 Advanced PPI、Multiple Master PPI、MPI、PROFIBUS 协议。

如图 2-2 所示,作为主站的 PLC 发送的数据,作为从站的 PLC 都能收到,每个从站 PLC 发送的 数据,主站 PLC 都收到,从站 PLC 之间不能传输数据。

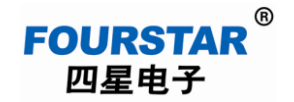

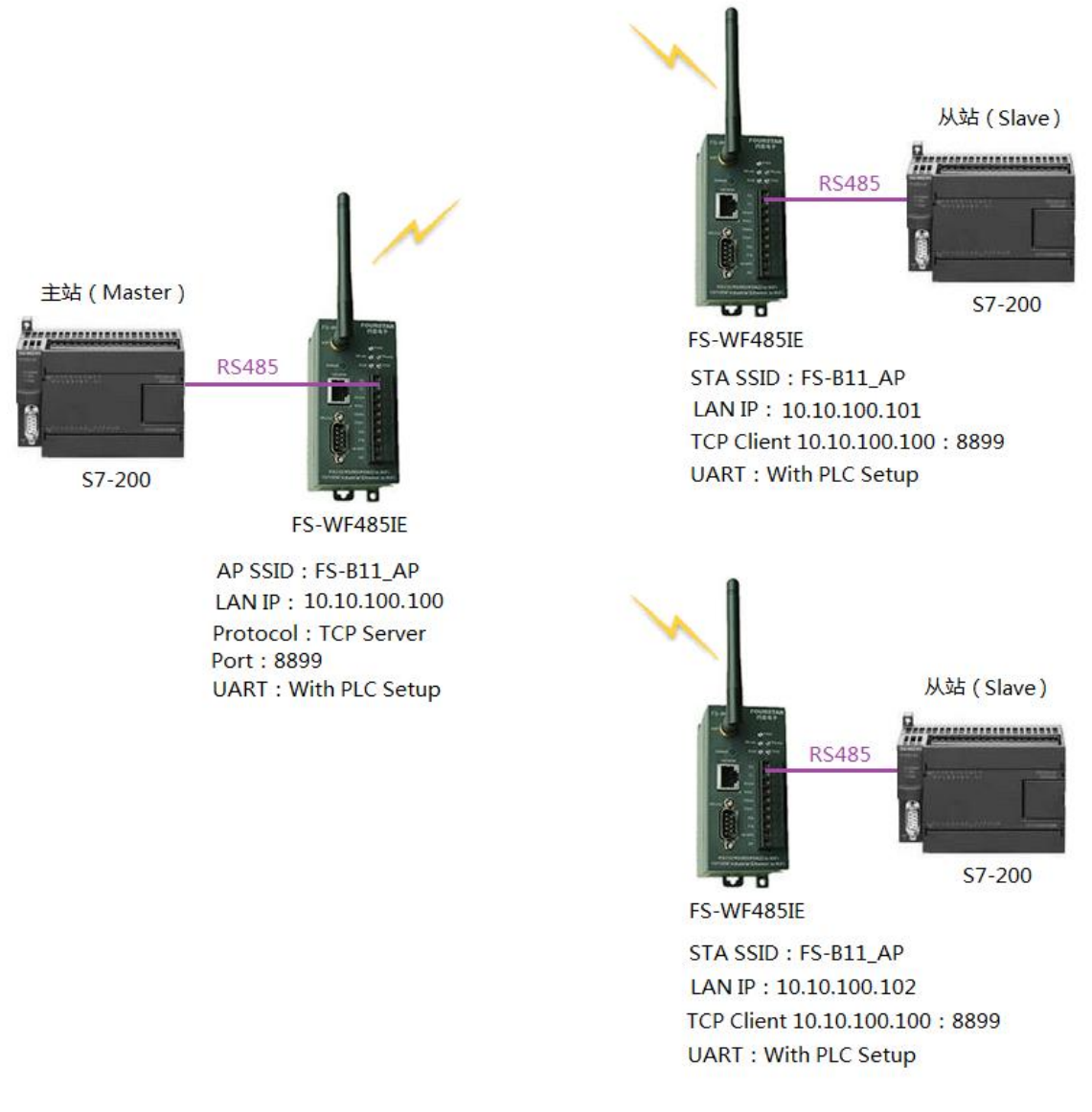

图 2-2 西门子 S7-200PLC 之间的无线通信

#### **3**、西门子 **S7-300/400PLC** 的无线通信

3.1、电脑与 S7-300/400PLC 的 MPI/DP 口无线通信:

FS-WF485IE 可通过西门子的 PC Adapter 适配器(或四星电子的 PC/MPI+、PC Adapter CN)与 S7-300/400PLC 的 MPI 口或 DP 口无线通信,用于电脑使用 STEP7 软件及其它组态和监控软件对 PLC 上载、下载和实时监控程序和数据等。如图 3-1 所示, PLC 的 MPI/DP 口经 PC Adapter 转换后, 已 经成为符合 UART 异步通信的 RS232 口, 所以能够实现无线传输。但不支持直接将模块的 RS485 口 连到 PLC 的 MPI/DP 口。

## **FOURSTAR** 四星电子

#### 工业级网口和串口转无线 **WiFi** 适配器 **FS-WF485IE** 在各种 **PLC** 上的应用测试

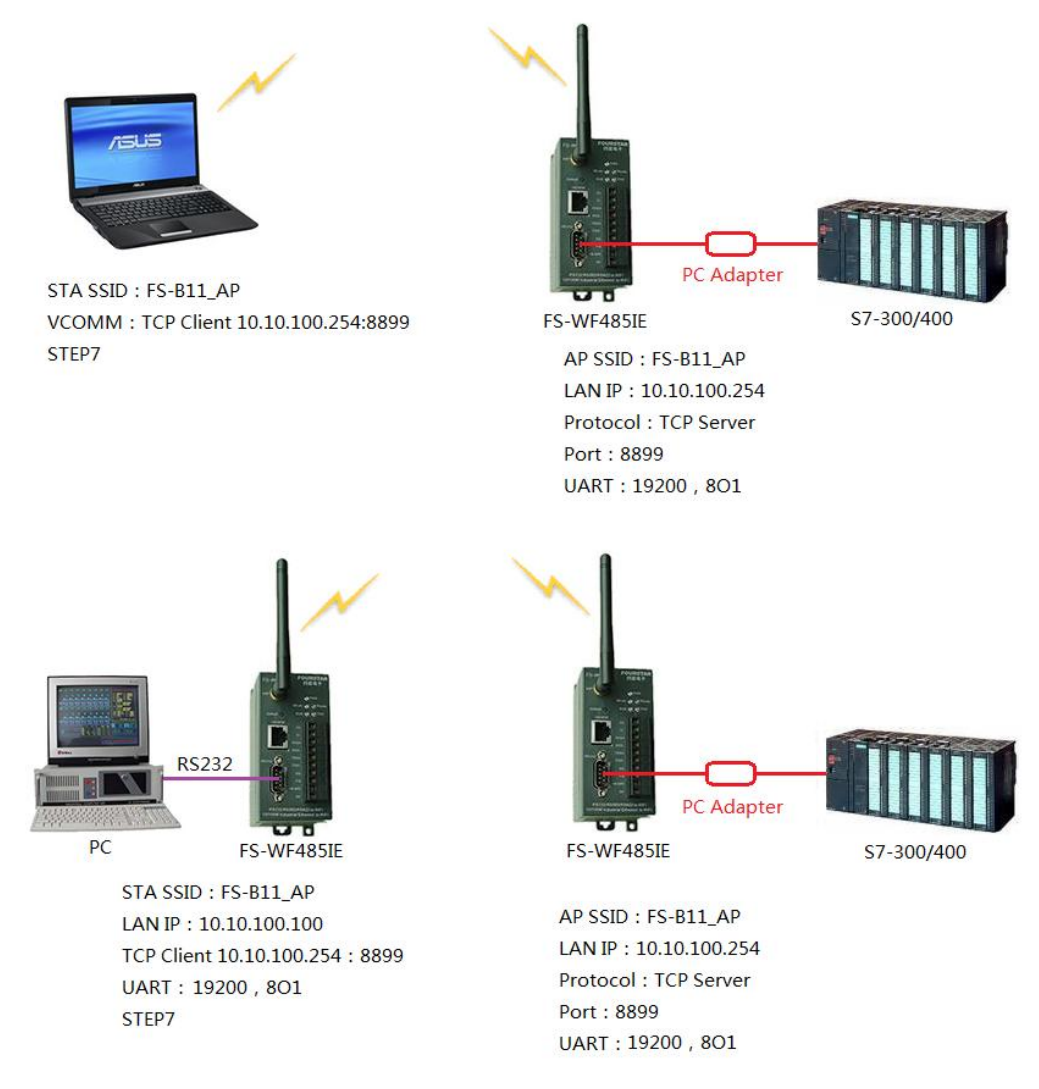

图 3-1 用 FS-WF485IE 实现电脑与 S7-300/400PLC 的 MPI/DP 口无线通信

3.2、电脑与 S7-300/400PLC 的以太网口无线通信:

只需用网线连接 FS-WF485IE 的网口和 PLC 的网口,笔记本电脑的内置 WiFi 与 FS-WF485IE 建 立无线连接即可。

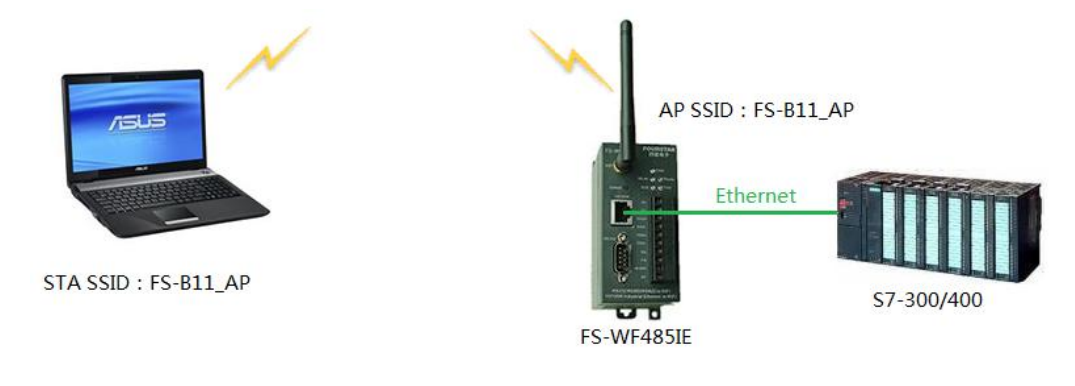

图 3-2 用 FS-WF485IE 实现电脑与 S7-300/400PLC 的以太网口无线通信

#### **4**、西门子 **LOGO** 控制器的无线通信

用 FS-WF485IE 可实现电脑与西门子 LOGO!控制器的无线通信,可用于替代编程电缆 LOGO! PC-CABLE, 如图 4-1 所示, 电脑中用虚拟串口软件与 FS-WF485IE 建立 TCP 连接。

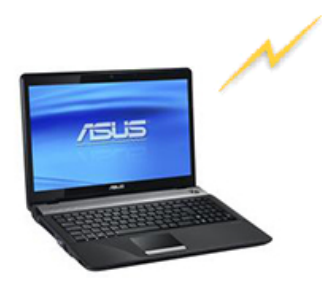

STA SSID: FS-B11 AP VCOMM: TCP Client 10.10.100.254:8899 Siemens LOGO! Soft

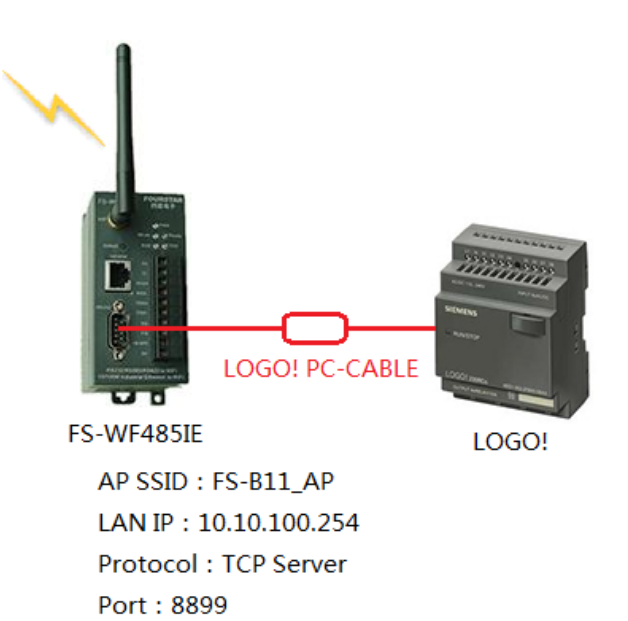

UART: 9600.8E1

图 4-1 电脑与西门子 LOGO!无线通信

对于 LOGO!控制器,图 4-2 的连接方式无法正常通信。

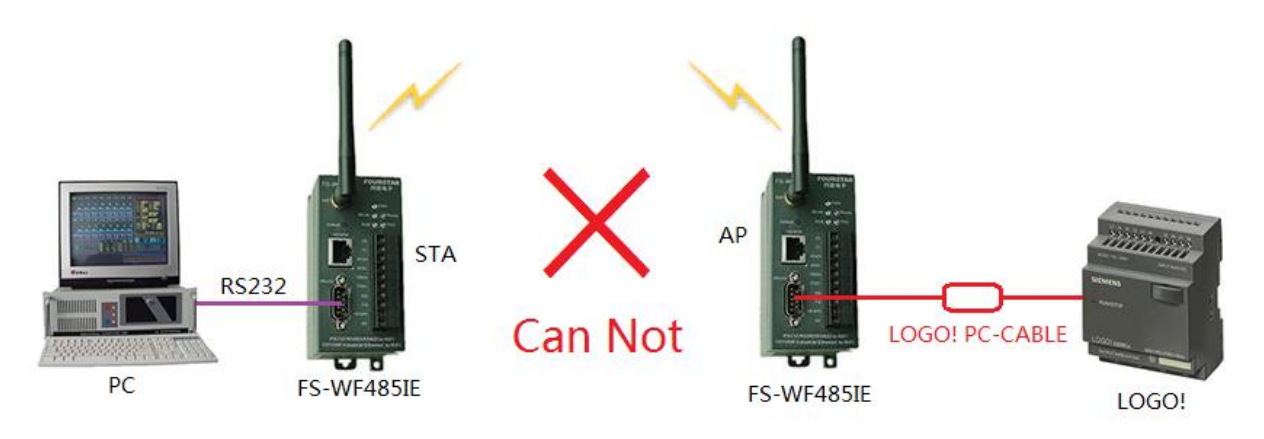

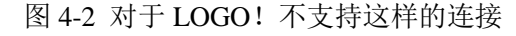

#### **5**、施耐德 **NEZA PLC** 的无线通信

四星电子的 FS-WF485IE 适配器支持 MODBUS ASCII 和 MODBUS RTU 协议的无线通信,优于 许多串口无线通信产品,市场上的许多串口转无线产品如串口转蓝牙适配器、串口转 433MHz 射频 无线产品等,它们只能支持 MODBUS ASCII 通信,并不支持 MODBUS RTU 通信。下面是 FS-WF485IE 在施耐德 NEZA PLC 上做 MODBUS 无线通信的测试方法。

FS-WF485IE 及其它串口转无线产品均不支持施耐德 UNI-TELWAY 通信协议。

#### 5.1、MODBUS ASCII 通信测试:

打开 NEZA PLC 的编程软件 PL707 编程软件,用 TSX08PRGCAB 编程电缆先上载程序到电脑。 在"配置\编程端口"下设置通信格式如下:

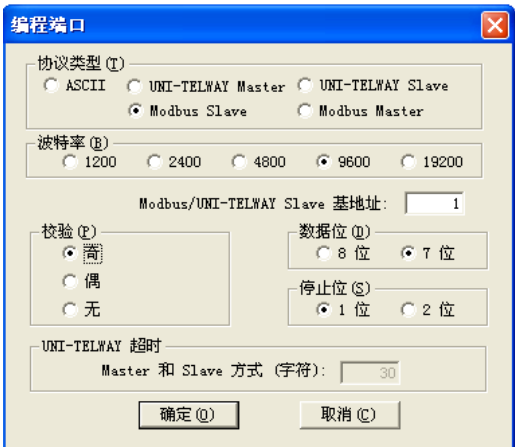

说明:这里协议类型不要选择 ASCII,这是自由口协议,并不是 MODBUS ASCII 协议。

在"配置\扩展端口"下设置通信格式与编程端口相同:

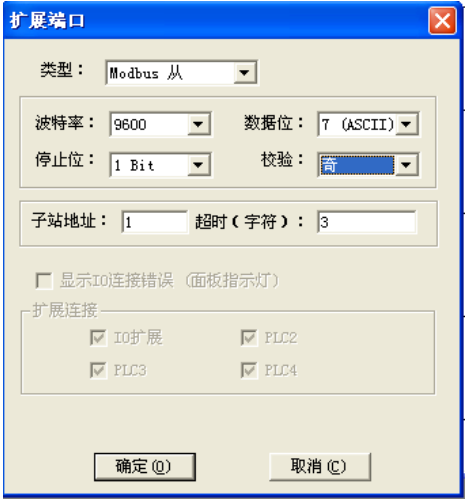

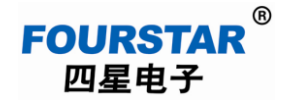

用编程电缆 TSX08PRGCAB(开关拨到 M)将程序和设置下载到 PLC。 至此,PLC 设置成了 MODBUS ASCII 从站、通信数据格式为:9600bps、7O1。

点击屏幕右下角的 MODBUS 图标, 设置电脑的 MODBUS 参数与 PLC 相同:

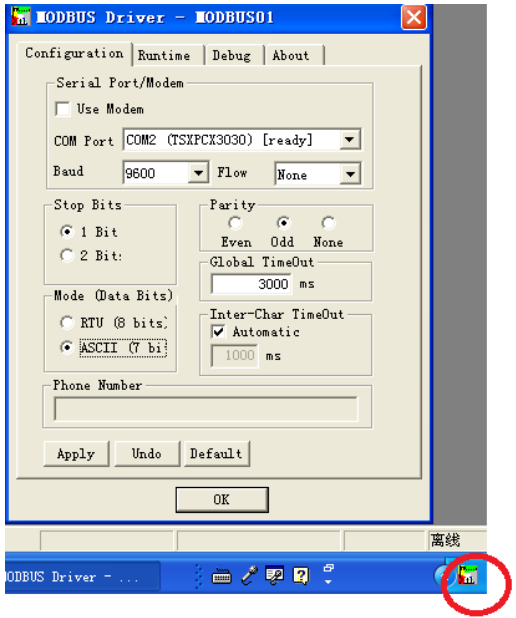

点击 Windows 系统控制面板里的 Drivers Manager 图标进入 MODBUS Test, 将编程电缆上的开 关拨到 S 位置, 依次点击"Connect"和"Start"按钮, 看到 Request: 后面有数字不断递增就表明通 信正常。

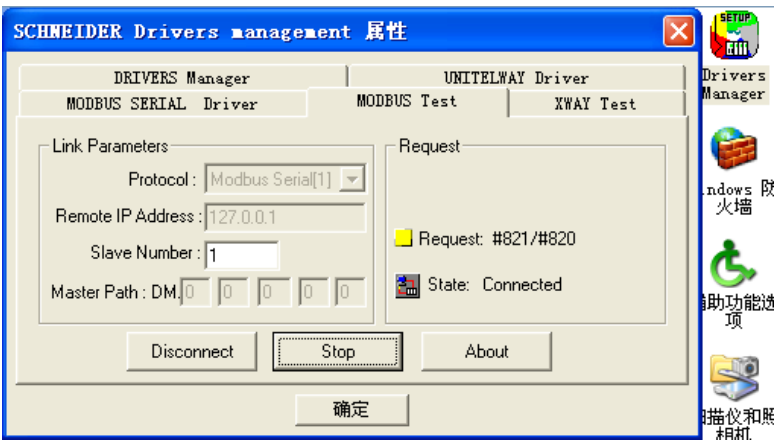

最后按图 5-1 设置 FS-WF485IE 并用 TSX08PRGCAB 编程电缆(将开关拨到 S 位置)连接 FS-WF485IE 和 NEZA PLC,测试结果与上面相同。

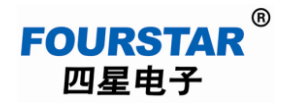

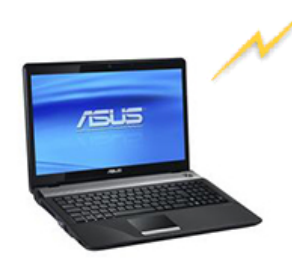

STA SSID: FS-B11\_AP VCOMM: TCP Client 10.10.100.254:8899 **Schenider Dricers Management** 

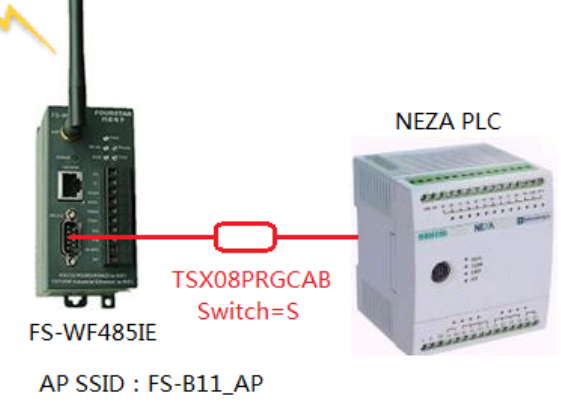

LAN IP: 10.10.100.254 Protocol: TCP Server Port: 8899 UART: 9600, 701

## **MODBUS ASCII Test**

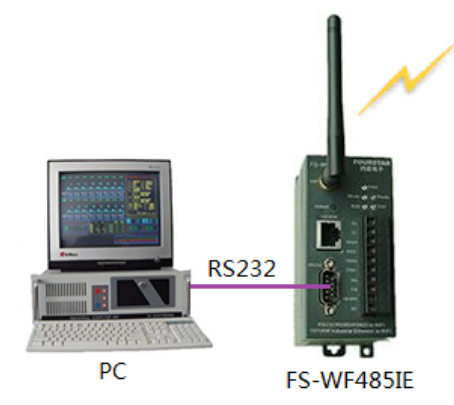

STA SSID: FS-B11 AP LAN IP: 10.10.100.100 TCP Client 10.10.100.254:8899 UART: 9600, 701 **Schenider Dricers Management** 

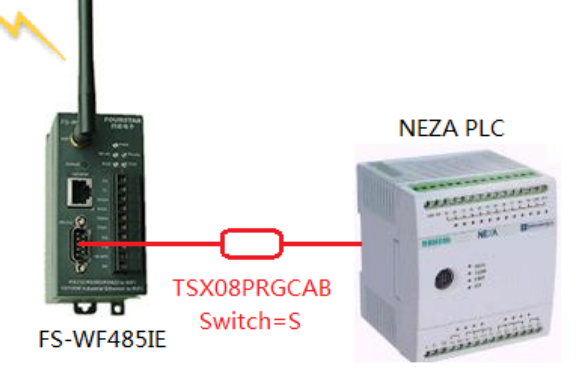

AP SSID: FS-B11\_AP LAN IP: 10.10.100.254 Protocol: TCP Server Port: 8899 UART: 9600, 701

图 5-1 MODBUS ASCII 通信测试

5.2、MODBUS RTU 通信测试:

打开 NEZA PLC 编程软件 PL707 编程软件,用 TSX08PRGCAB 编程电缆先上载程序到电脑。 在"配置\编程端口"下设置通信格式如下:

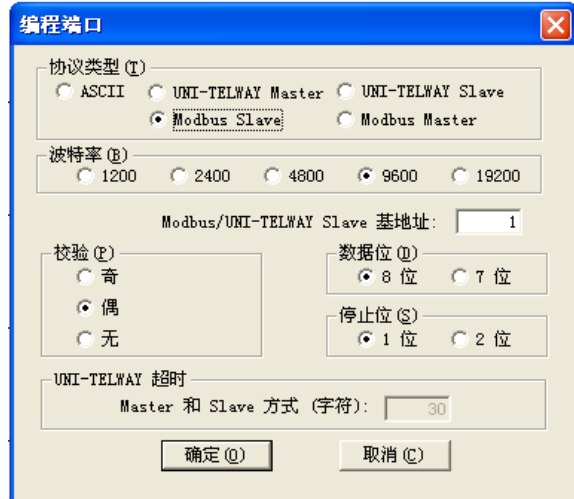

在"配置\扩展端口"下设置通信格式与编程端口相同:

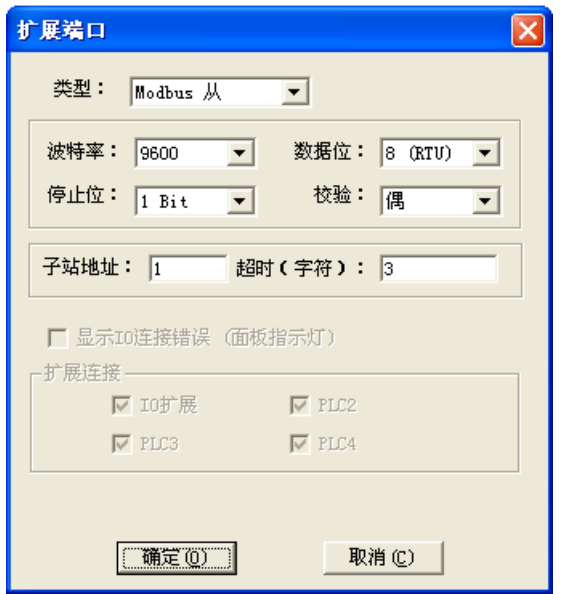

用 TSX08PRGCAB 编程电缆(开关拨到 M)将程序和设置下载到 PLC。

至此,PLC 设置成了 MODBUS RTU 从站、通信数据格式为:9600bps、8E1。

点击屏幕右下角的 MODBUS 图标, 设置电脑的 MODBUS 参数与 PLC 相同:

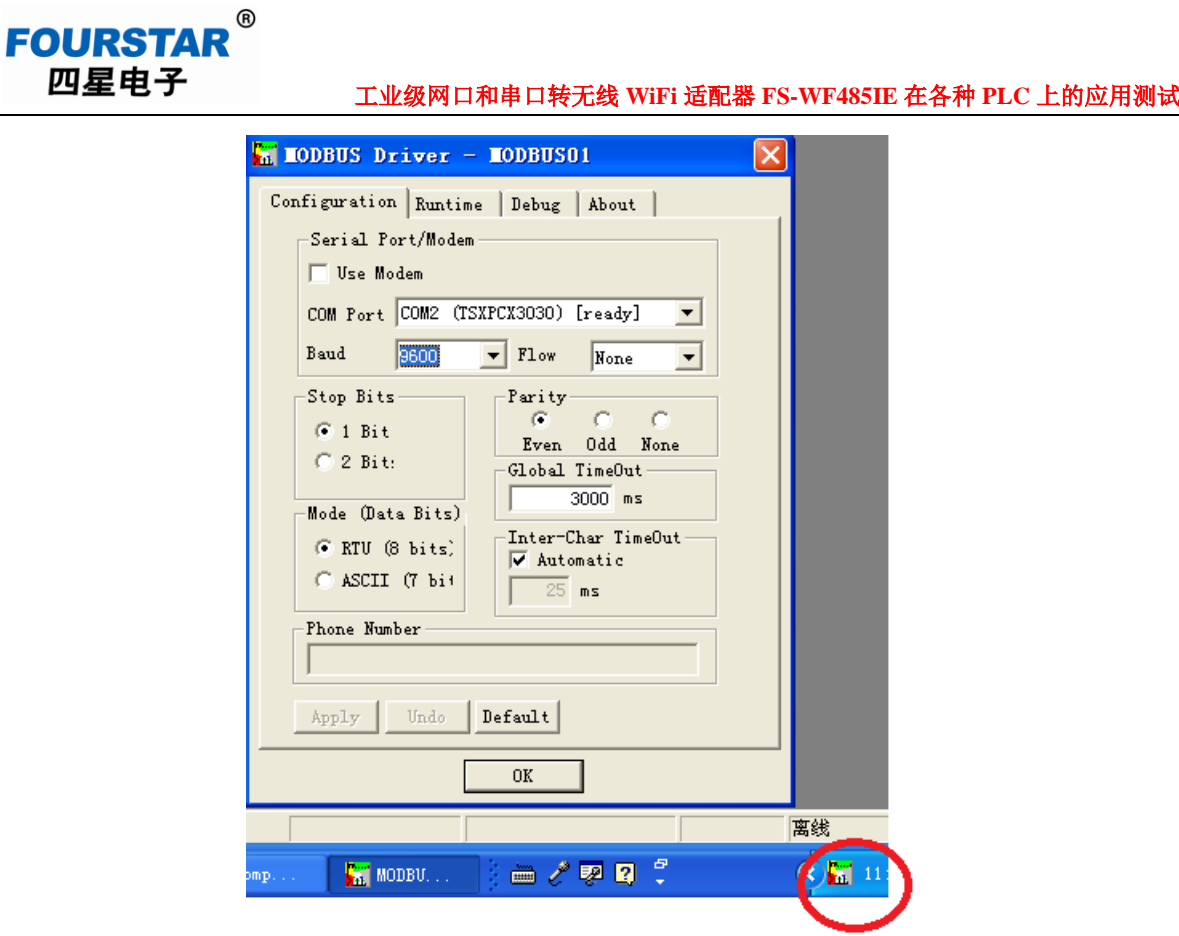

点击控制面板的 Drivers Manager 图标进入 MODBUS Test, 将编程电缆上的开关拨到 S 位置, 依 次点击"Connect"和"Start"按钮,看到 Request: 后面有数字不断递增就表明通信正常。

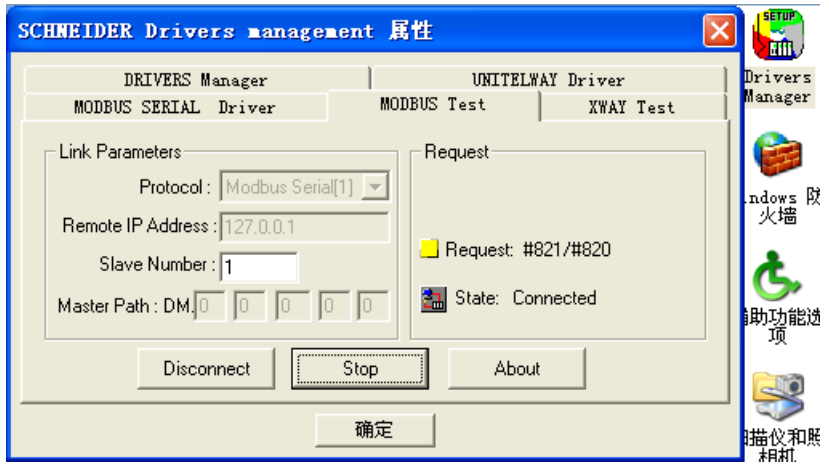

最后按图 5-2 设置 FS-WF485IE 并用 TSX08PRGCAB 编程电缆(将开关拨到 S 位置)连接 FS-WF485IE 和 NEZA PLC,测试结果与上面相同。

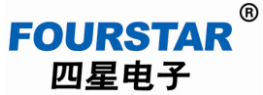

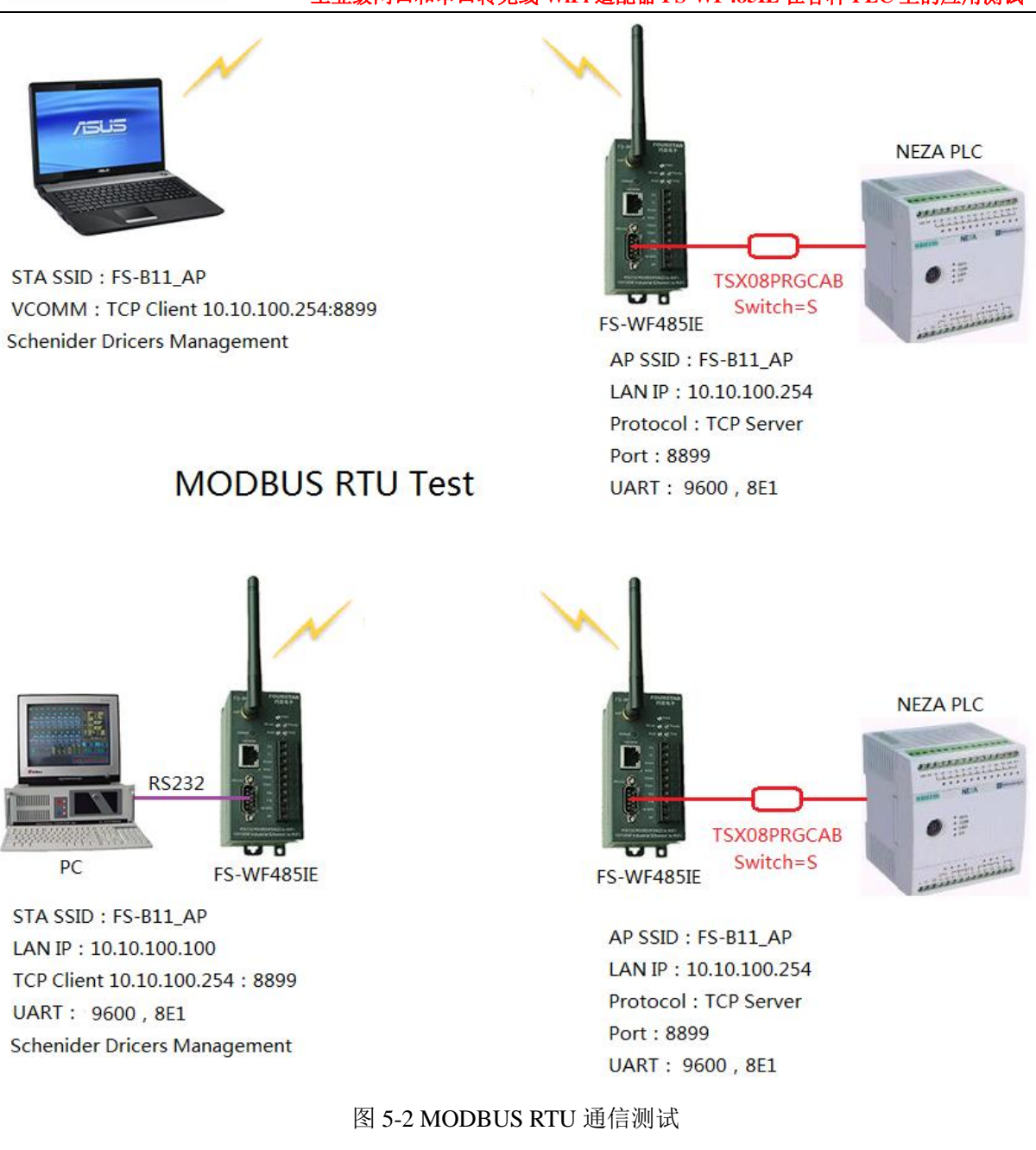

#### **6**、三菱 **FX** 系列 **PLC** 的无线通信

三菱 FX 系列 PLC (FX0/FX1N/FX2N/FX3U/FX3G)可以使用 FS-WF485IE 实现无线通信,可以 是电脑与 PLC 之间无线通信,也可使 PLC 与 PLC 之间实现无线通信(自由口通信协议)。对于三菱 A 系列 PLC, 由于其通信口使用了其它控制信号, 所以无法实现串口无线通信。但可用四星电子的 ULink300+USB-SC09+FS-WF485IE 来实现。

电脑与 FX 系列 PLC 的无线通信:

这种方案可用电脑中的三菱 GX Developer 编程软件对 FX 系列 PLC 无线编程、监控等,支持所 有 FX 系列 PLC, 如 FX0/FX1N/FX2N/FX3U/FX3G 等。

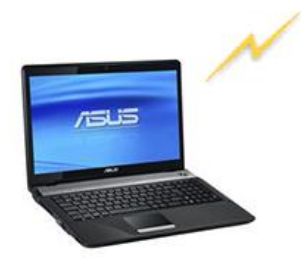

STA SSID: FS-B11 AP VCOMM: TCP Client 10.10.100.254:8899 **GX** Developer

**RS232** 

FS-WF485IE

PC

STA SSID: FS-B11 AP

LAN IP: 10.10.100.100

UART: 9600, 7E1

**GX** Developer

TCP Client 10.10.100.254:8899

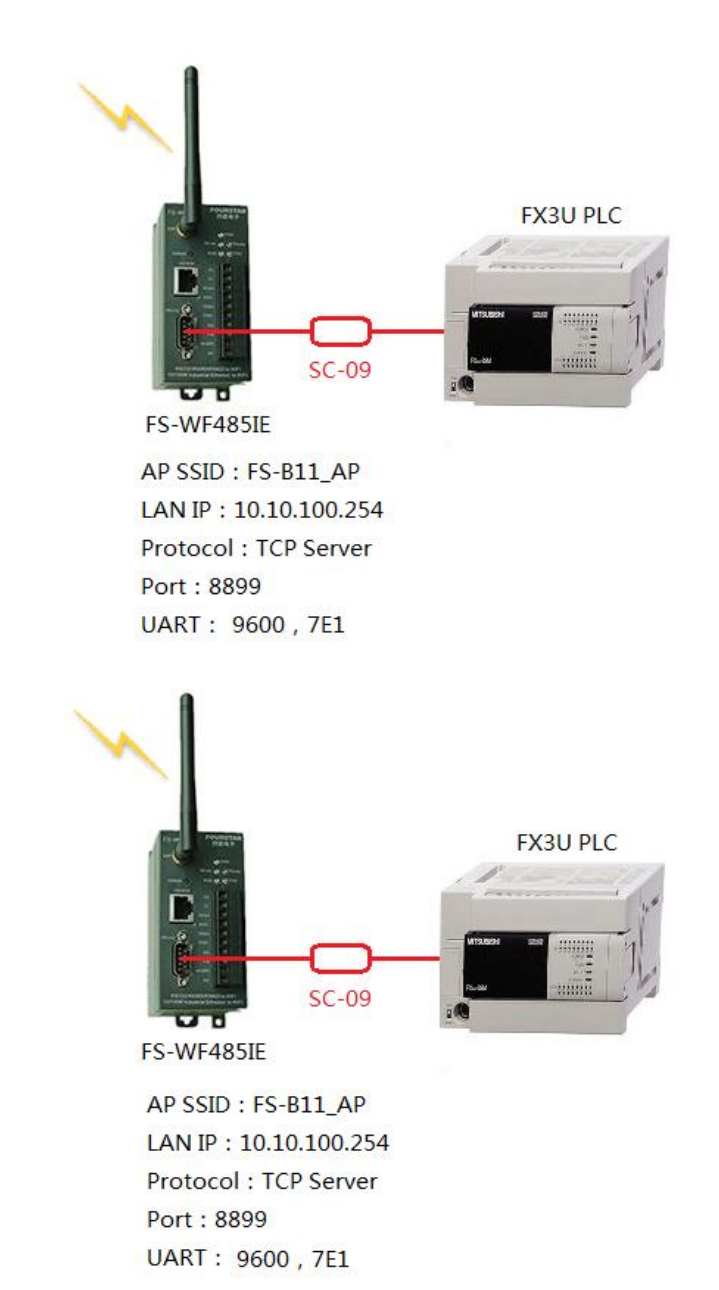

图 6-1 电脑与 FX 系列 PLC 的无线通信

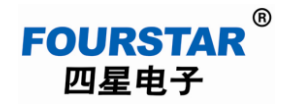

#### **7**、松下 **FP0 PLC** 的无线通信

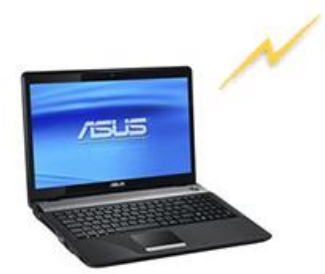

STA SSID: FS-B11\_AP VCOMM: TCP Client 10.10.100.254:8899 **FPWIN GR** 

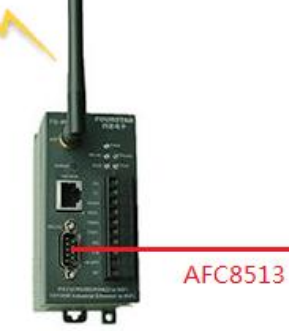

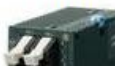

FPO PLC

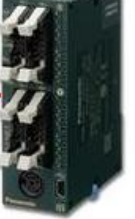

FS-WF485IE

AP SSID: FS-B11 AP LAN IP: 10.10.100.254 Protocol: TCP Server Port: 8899 UART: 19200, 801

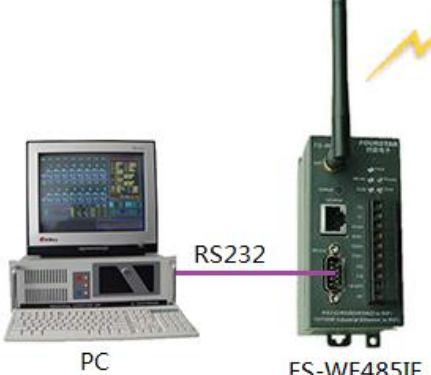

FS-WF485IE

STA SSID: FS-B11\_AP LAN IP: 10.10.100.100 TCP Client 10.10.100.254:8899 UART: 19200, 801 **FPWIN GR** 

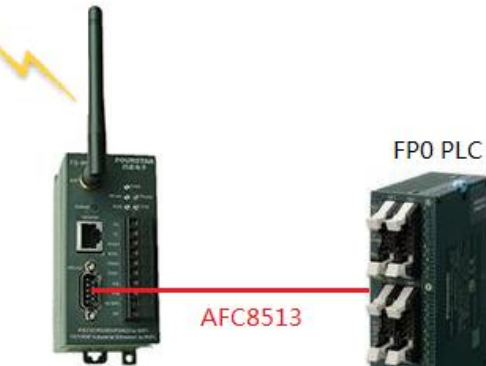

FS-WF485IE

AP SSID: FS-B11 AP LAN IP: 10.10.100.254 Protocol: TCP Server Port: 8899 UART: 19200, 801

图 7-1 电脑与松下 FP0 PLC 的无线通信

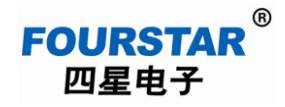

#### **8**、欧姆龙 **CPM2A PLC** 的无线通信

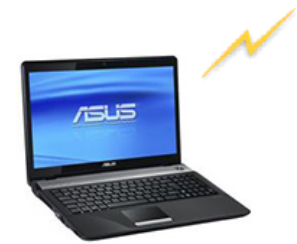

STA SSID: FS-B11\_AP VCOMM: TCP Client 10.10.100.254:8899 **CX-Programmer** Toolbus 9600, 8E1

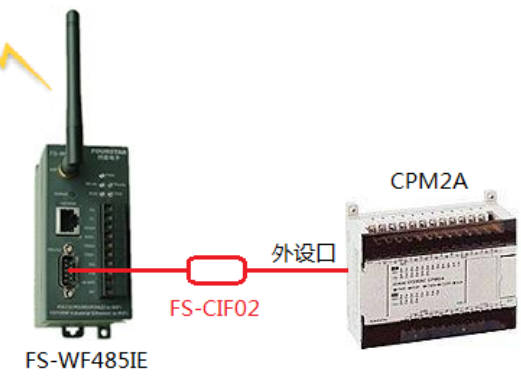

AP SSID: FS-B11\_AP LAN IP: 10.10.100.254 Protocol: TCP Server Port: 8899 UART: 9600, 8E1

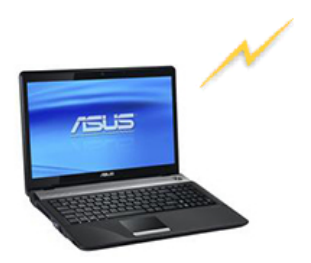

STA SSID: FS-B11\_AP VCOMM: TCP Client 10.10.100.254:8899 **CX-Programmer SYSMAC WAY 9600, 7E2** 

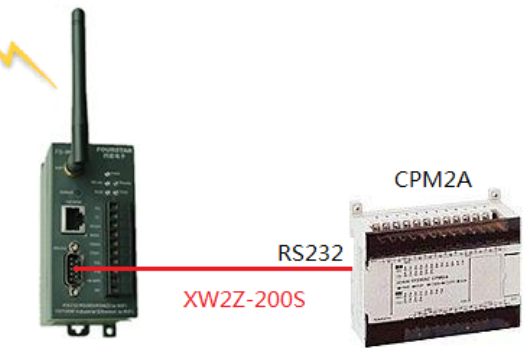

FS-WF485IE

AP SSID: FS-B11\_AP LAN IP: 10.10.100.254 Protocol: TCP Server Port: 8899

图 8-1 电脑与欧姆龙 CPM2A PLC 无线通信

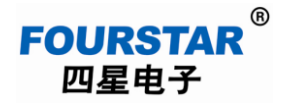

#### **9**、台达 **DVP** 系列 **PLC** 的无线通信

如图 9-1 所示,FS-WF485IE 支持电脑与 PLC 和 PLC 与 PLC 之间的无线通讯,并支持 MODBUS ASCII 通讯协议和 MODBUS RTU 通讯协议。

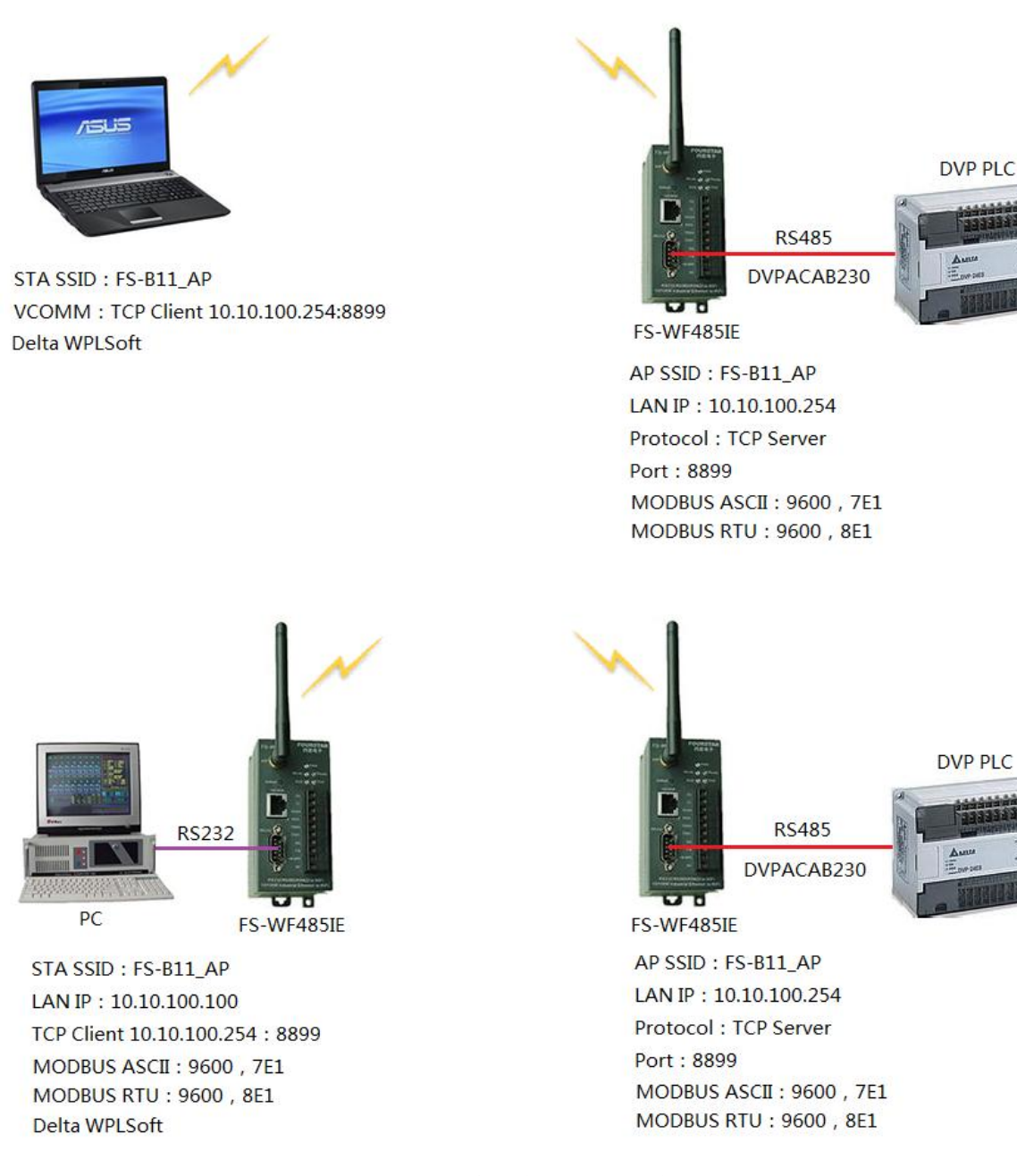

图 9-1 电脑与台达 PLC 无线通信

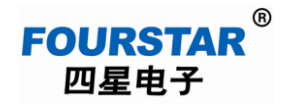

#### **10**、富士 **NB0 PLC** 的无线通信

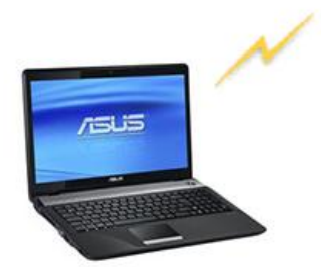

STA SSID: FS-B11 AP VCOMM: TCP Client 10.10.100.254:8899 Flex PLC Programmer

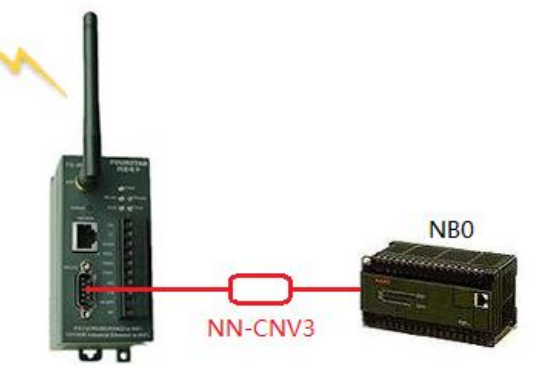

FS-WF485IE

AP SSID: FS-B11\_AP LAN IP: 10.10.100.254 Protocol: TCP Server Port: 8899 UART: 19200, 801

图 10-1 电脑与富士 NB0 PLC 无线通信

#### 德阳四星电子技术有限公司

- 地 址:四川省德阳市庐山南路二段 88 号 H 栋二楼
- 电话: +86-838-2515543 2515549
- 传 真:+86-838-2515546
- 网 站: [http://www.fourstar-dy.com](http://www.fourstar-dy.com/)